#### **Hadoop HDFS**

**Sang Shin JPassion.com "Learn with Passion!"**

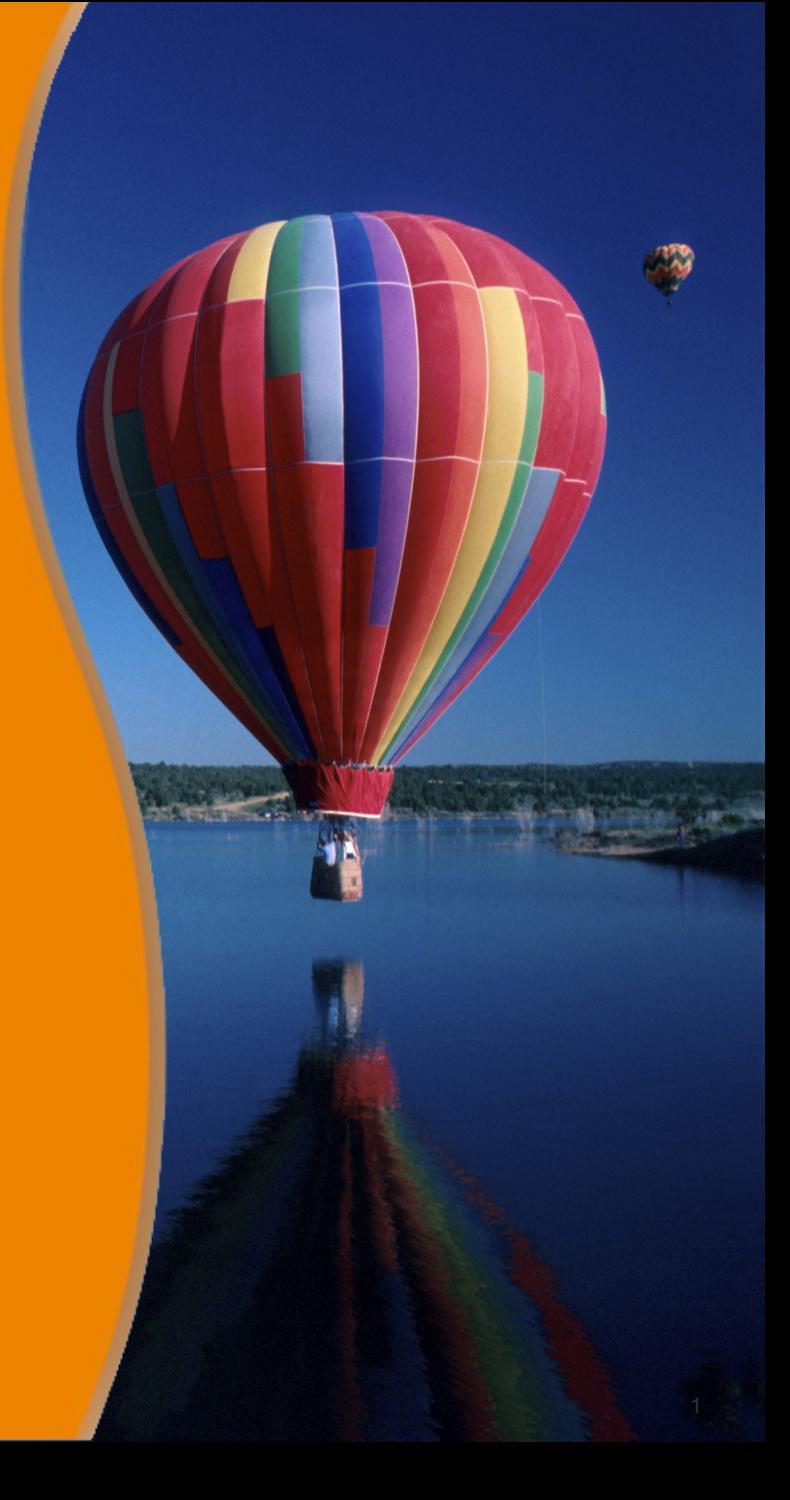

### **Topics**

- What is and Why HDFS?
- HDFS Architecture
- HDFS Features
- HDFS Commands
- HDFS Web UI
- Hue web UI

### **What is and Why HDFS?**

99999999999999999999999999

19999999999999999999999999

,,,,,,,,,,,,,,,,,,,,,,,,

,,,,,,,,,,,,,,,,,,,,,,,,,,,,

#### **What is HDFS?**

- HDFS is a virtual FS (File System) built on top of local FS
	- > When you start writing data into HDFS, it eventually gets written onto the local FS (of distributed machines)
- You can't browse HDFS like you do with the local FS
	- > You need to use the HDFS commands (similar to local FS commands, however) or
	- > Or you can use the HDFS Web UI
	- > Or the available APIs
- HDFS stores data as blocks in a replicated fashion
	- > Management and replication of blocks are handled by HDFS
- HDFS is the primary distributed storage used by Hadoop applications
	- > Scalability, Reliability, Automatic distribution of data

### **HDFS Architecture**

1000000000000000000000

1000000000000000000000

,,,,,,,,,,,,,,,,,,,

7 0 0 0 0 0 0 0 0 0 0 0 0 0 0 0

#### **HDFS Architecture**

- For each Hadoop cluster, there is a single Name node, a single Secondary name node, and multiple data nodes
- Each block is replicated among data nodes

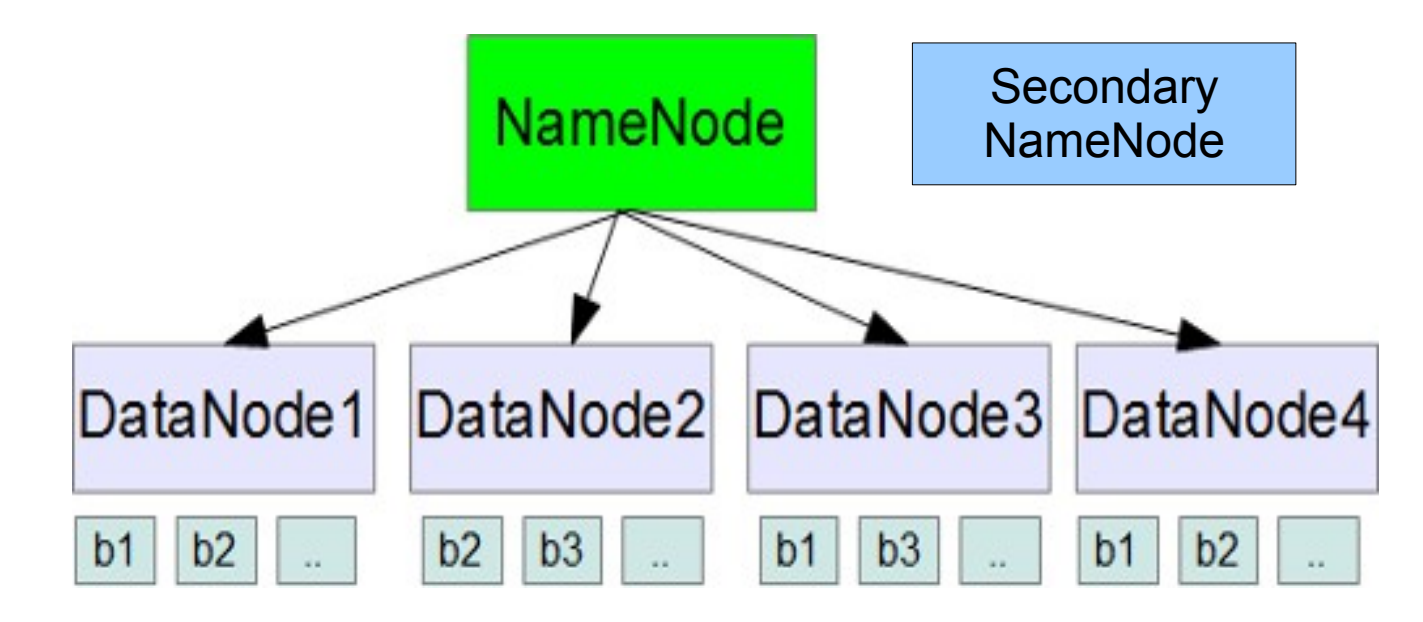

In the example above, block b1 is replicated in DataNode1, DataNode3, DataNode4

#### **Nodes in HDFS Architecture**

- Name node
	- > Contains file system medadata
	- > Monitors health of the data nodes
	- > Clients communicate with Name node
- Data node
	- > Handles client requests
	- > Sends heartbeats to namenode (default is 3 seconds)
	- > Rack aware A set of data nodes can be located in a rack, blocks will be replicated across the racks
- Secondary name node
	- > Not for high availability of Name node (as its name may sound like it)
	- > Performs periodic checkpoints Reads periodically the filesystem changes log of Name node and apply them into the Name node's metadata file

#### **How Client Reads Data in HDFS**

- When access to a particular block of data is required, the following **occurs** 
	- > Metadata stored in the Name node is searched
	- > The location of that block on a particular datanode is returned to the client
	- > The client then reads data directly from there

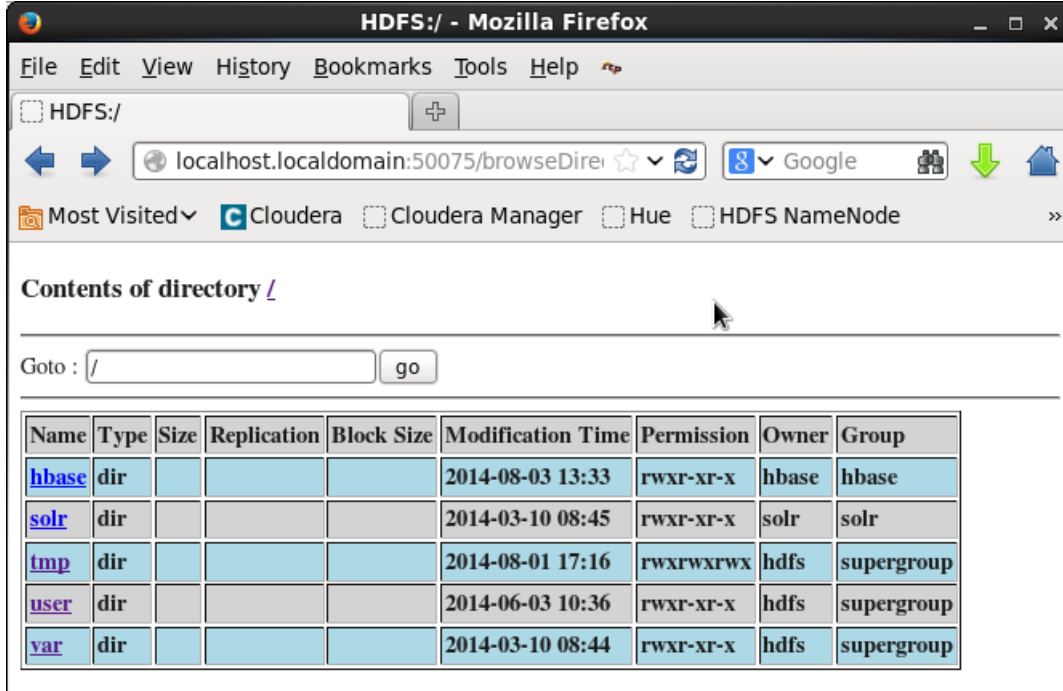

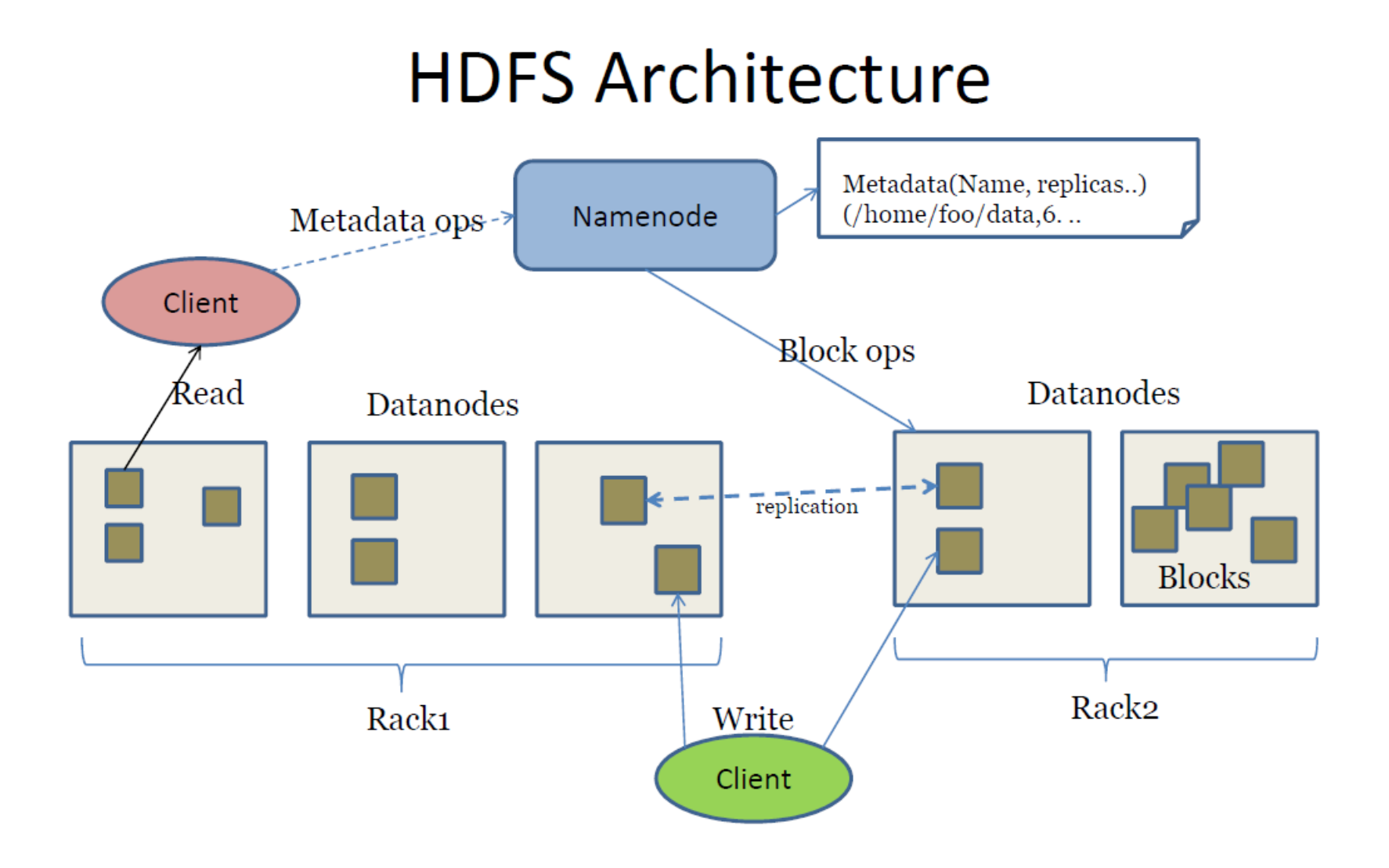

#### **HDFS Internal Directories**

- Directory where namenode stores its metadata
	- > Set with default value \${hadoop.tmp.dir}/dfs/name
	- > Can be specified explicitly by *dfs.name.dir*
- Directory where HDFS data blocks are stored
	- > Set with default value \${hadoop.tmp.dir}/dfs/data
	- > Can be specified explicitly by *dfs.data.dir*
- Directory where secondary namenode store its checkpoints
	- > Set with default value is \${hadoop.tmp.dir}/dfs/namesecondary
	- > Can be specified explicitly by *fs.checkpoint.dir*

#### **HDFS Features**

1000000000000000

#### **Blocks in Data nodes**

- Blocks are 64M bytes (default)
	- > In Cloudera QuickStart VM, it is set to 128M bytes
- HDFS handles
	- > Block placement
	- > Rebalancing
	- > Replication management

#### **Block Replication**

• Blocks are replicated for reliability

**Block Replication** 

Namenode (Filename, numReplicas, block-ids, ...) /users/sameerp/data/part-0,  $r:2$ ,  $\{1,3\}$ , ... /users/sameerp/data/part-1, r:3, {2,4,5}, ...

#### **Datanodes**

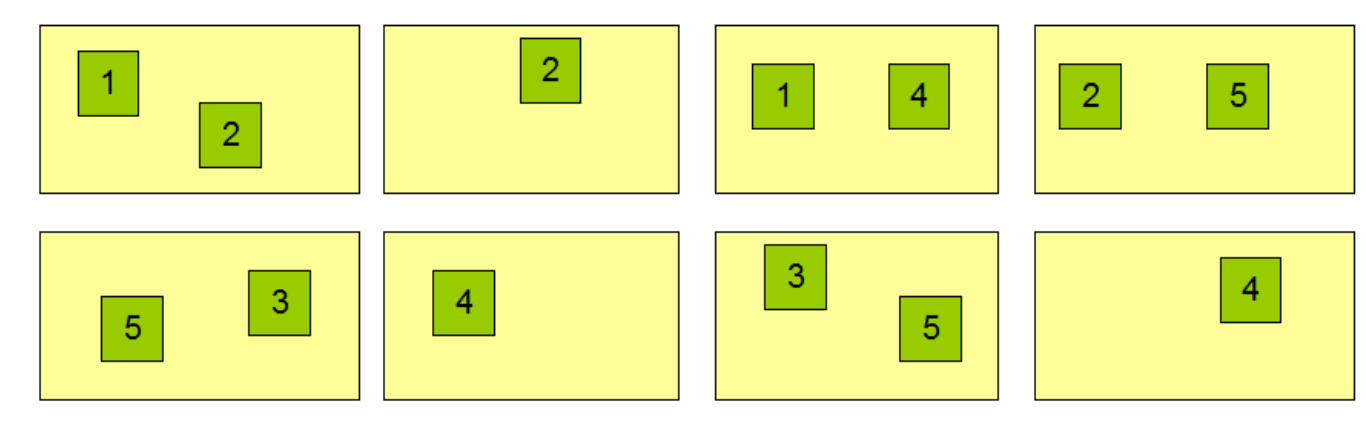

#### **HDFS Data Distribution**

**HDFS Data Distribution** 

• Number of data nodes a block is placed on is controlled by replication factor - If your replication is set to 3, it will be put on 3 separate data nodes

#### Node C Node D Node A Node B Node E ٦ 2 3  $\overline{\mathbf{z}}$ 4 3 3  $\overline{\mathbf{3}}$ s 4 5 **Input File**

- Block is also placed across different racks
	- > If you set replication of 3 and have 2 racks, two blocks will be in one rack and the third block will be placed in the other rack

## **Lab:**

#### **Exercise 1: Study the HDFS Architecture 5906\_hadoop\_hdfs.zip**

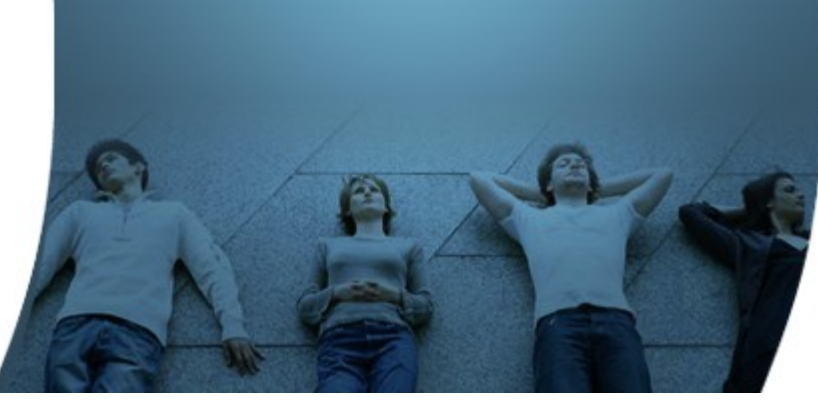

### **HDFS Commands**

700000000000000000000

700000000000000000

,,,,,,,,,,,,,,,,,,,

#### **HDFS Commands**

• <http://hadoop.apache.org/docs/r2.4.1/hadoop-project-dist/hadoop-common/FileSystemShell.html>

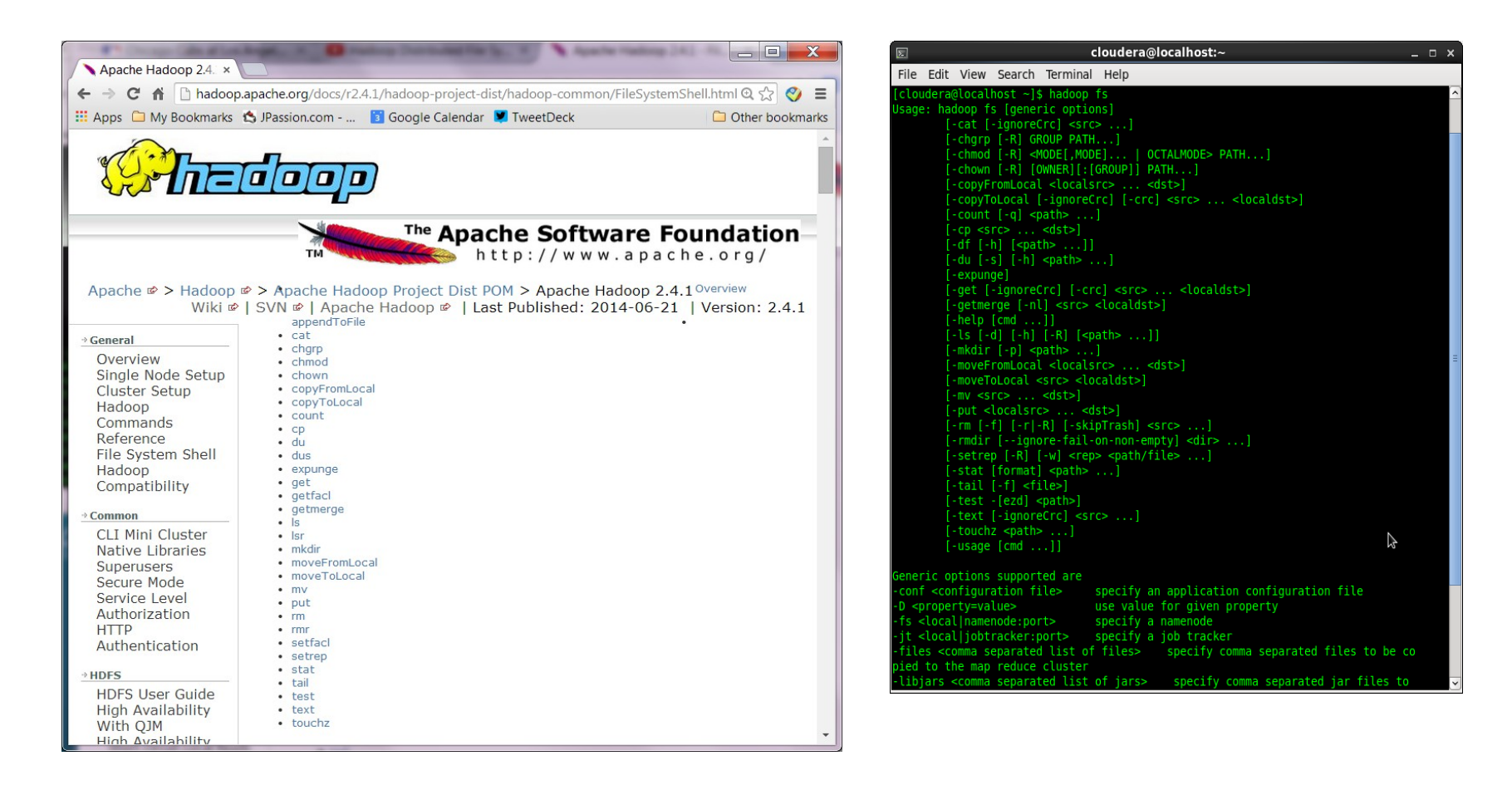

#### **HDFS Commands**

- Start with "hadoop fs < command >
	- > *hadoop fs -ls*
	- > *hadoop fs -cat*
	- > *hadoop fs -mkdir test\_dir1*
	- > *hadoop fs -rm -r test\_dir1*
- Copying local directory/files to HDFS
	- > *hadoop fs -copyFromLocal <local-directory/files> <HDFSdirectory/files>*
- Copying HDFS directory/files to local file system
	- > *hadoop fs -copyToLocal <HDFS-directory/files> <localdirectory/files>*

### **Lab:**

#### **Exercise 2: Command-line HDFS Operations 5906\_hadoop\_hdfs.zip**

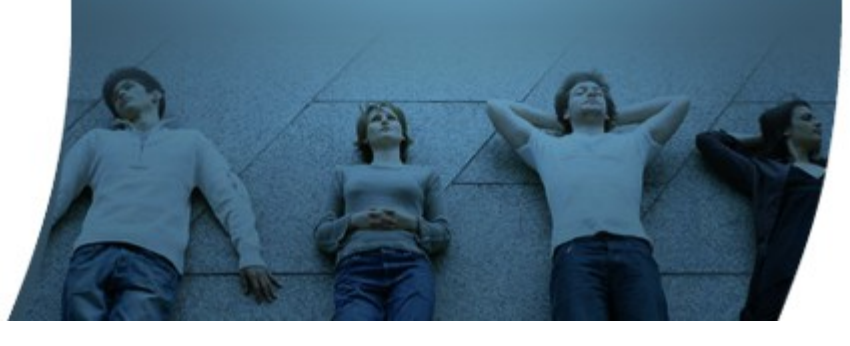

#### **HDFS Admin Commands**

,,,,,,,,,,,,,,,,,,,,,,,,,,,

,,,,,,,,,,,,,,,,,,,,,,,,,,

,,,,,,,,,,,,,,,,,,,,,,,,,,,

#### **HDFS Admin Commands**

• [http://hadoop.apache.org/docs/r1.0.4/commands\\_manual.html#Administration+Commands](http://hadoop.apache.org/docs/r1.0.4/commands_manual.html#Administration+Commands)

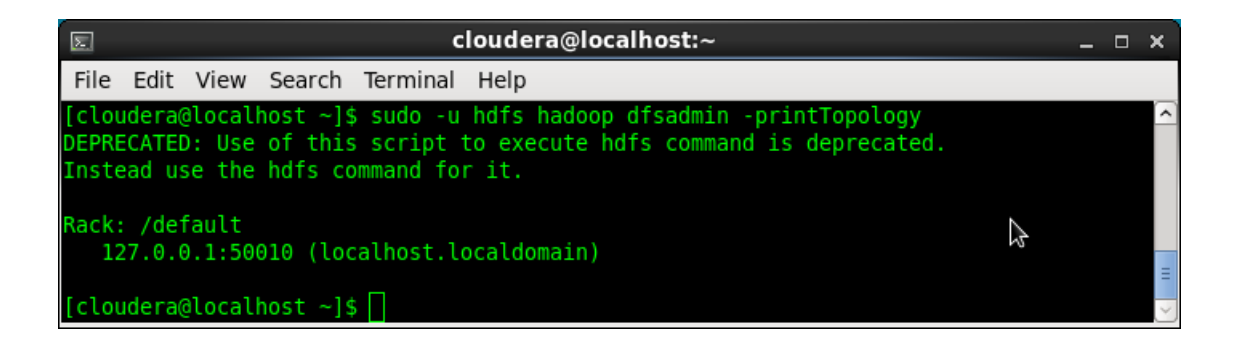

### **Lab:**

#### **Exercise 3: Command-line HDFS Admin Operations 5906\_hadoop\_hdfs.zip**

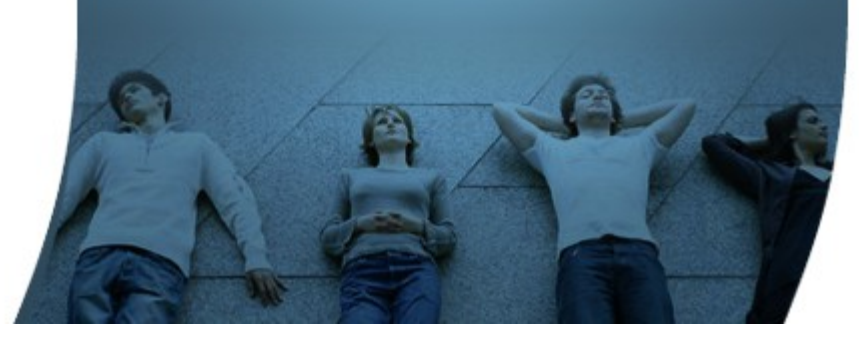

#### **HDFS Web UI**

#### **HDFS Web UI**

- NameNode and DataNode each run an internal web server in order to display basic information about the current status of the cluster.
	- > With the default configuration, the NameNode front page is at http://namenode-name:50070/
	- > It lists the DataNodes in the cluster and basic statistics of the cluster
- The web interface can also be used to browse the file system (using "Browse the file system" link on the NameNode front page).

#### **HDFS Web UI**

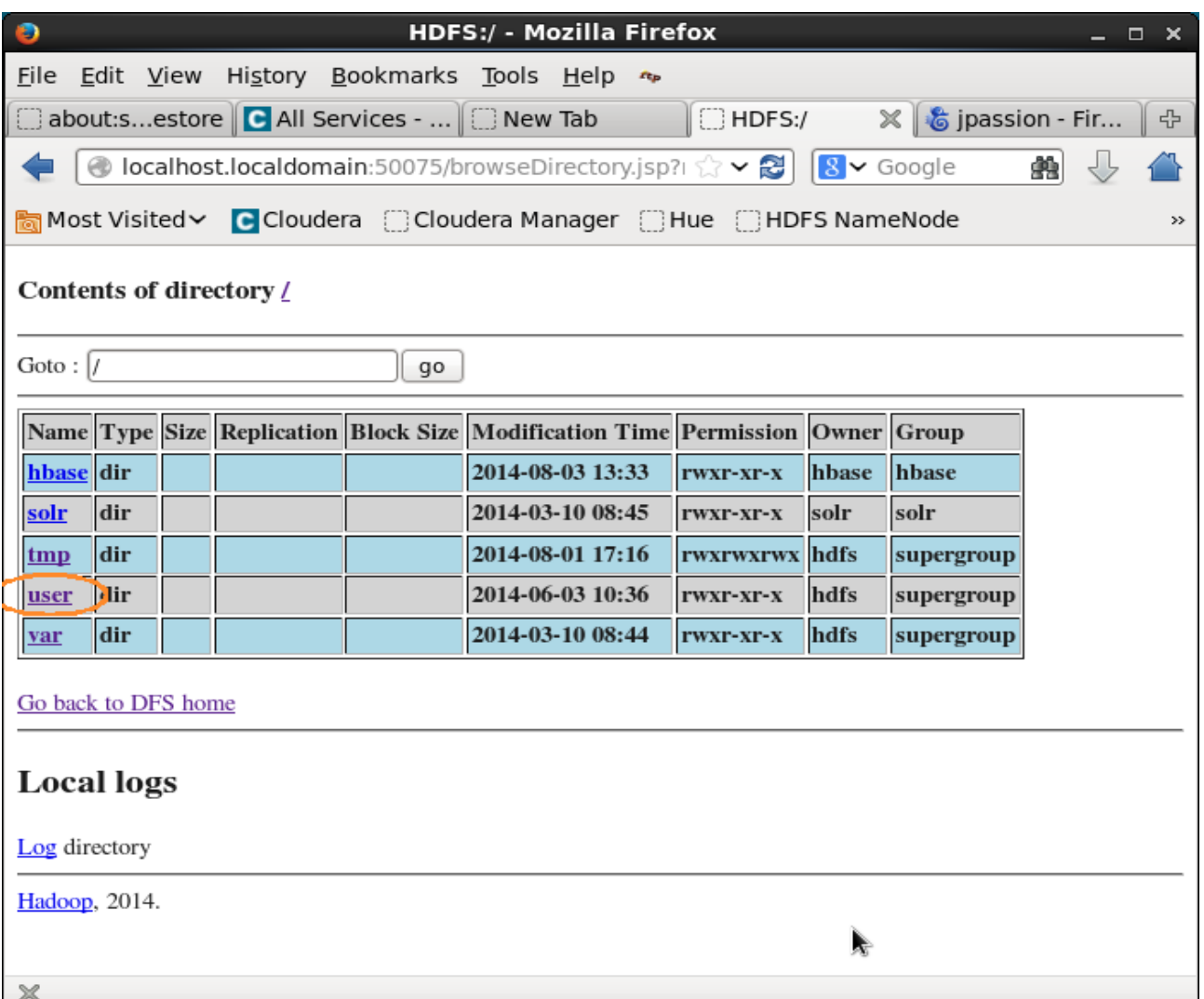

# **188 Hue Web UI** 88888

10000000000000000

#### **What is Hue?**

• Hue is a Web interface for all Hadoop related operations

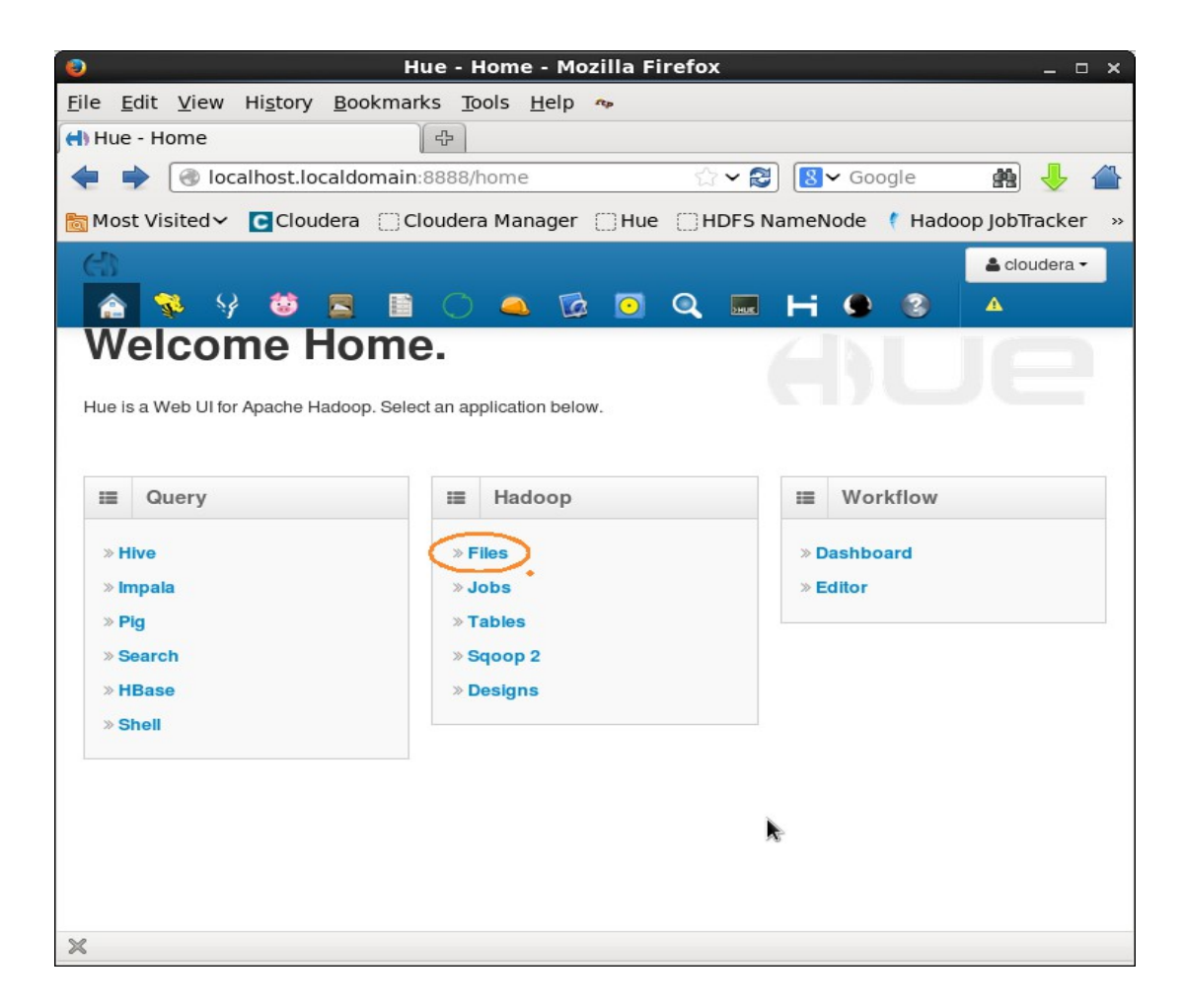

## **Lab:**

#### **Exercise 4: Hue Web UI Interface 5906\_hadoop\_hdfs.zip**

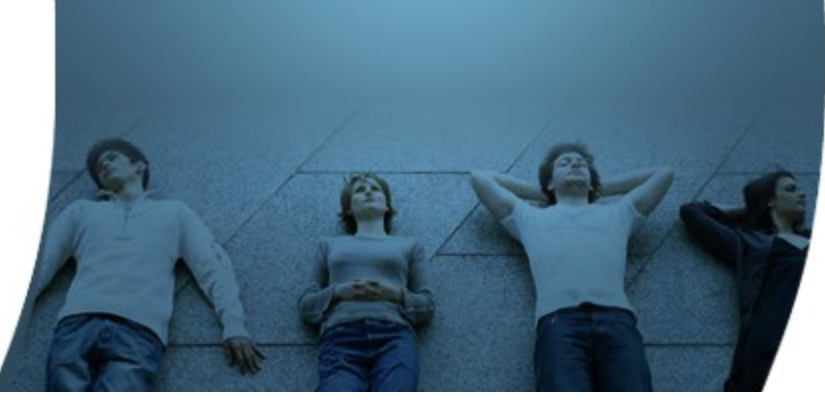

#### **Learn with Passion! JPassion.com**

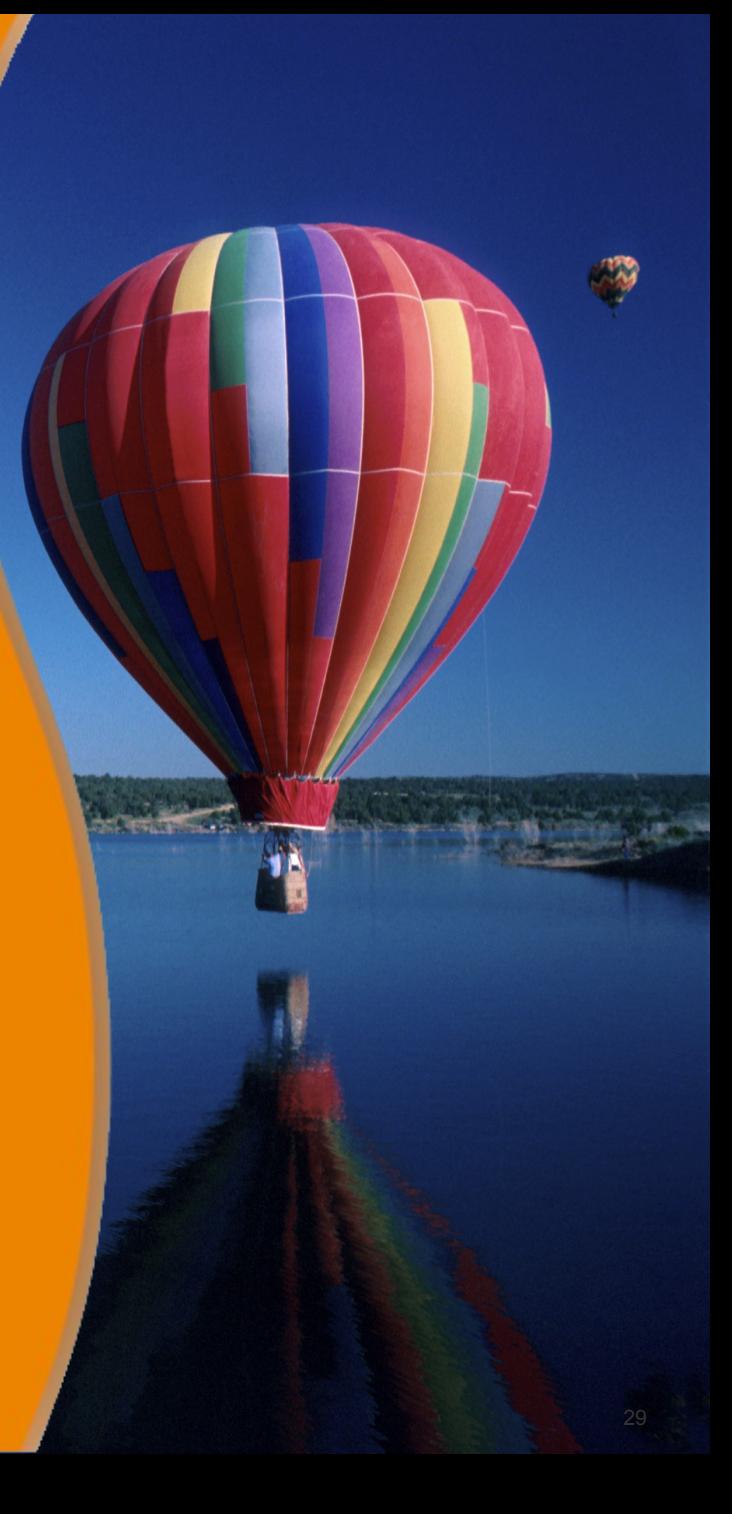